Make sure that a coaxial cable is connecting the Verizon FiOS® Router, or other MoCA enabled network device, to a coaxial outlet.

Plug one end of the Ethernet Cable into the Ethernet Network port on the front of the Coaxial Network Adapter.

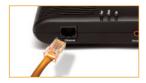

Plug the other end of the **Ethernet Cable** into the **Ethernet Port** on the device you want to connect to the Internet.

Step 4 Find the coaxial cable closest to the device you want to connect to the Internet.

Step 5 If the cable is NOT currently connected to a Verizon FiOS Set Top Box, go to step 5a. If the cable IS currently connected to a Verizon FiOS Set Top Box, go to step 5b.

Step 5 Connect the coaxial cable to the COAX IN port on the back of the Coaxial Network Adapter. Continue to Step 6.

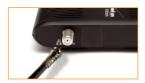

# **Step 5 b** for FiOS Set Top Box Owners

1 Disconnect the coaxial cable connected to the Set Top Box and reconnect this cable to the "IN" port of the 2-way splitter, which is included in the Coaxial Network Adapter retail box.

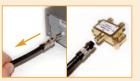

- 2 Get the two other black coaxial cables from the Coaxial Network Adapter retail box.
- 3 Using the 1st cable, connect one end of the **black coaxial cable** to the 1st **"OUT" port** on the **splitter** and the other end to the coax port on the back of the Verizon FiOS Set Top Box.

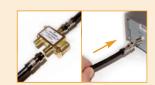

4 Using the 2nd black cable, connect one end to the 2nd "OUT" port on the splitter and the other end to the COAX IN port on the back of the Coaxial Network Adapter.

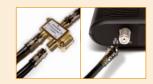

Adapter into the Power port on the back of the Coaxial Network Adapter.
Then plug the other end into an

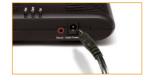

electrical wall outlet. Please make sure that both **Coax** and **Ethernet lights** turn SOLID **GREEN** on the **Adapter**.

Congratulations! You have successfully connected your device to the Internet.

## **Troubleshooting tips**

## Power light is off

• Make sure that the power adapter is firmly connected to an active electrical outlet

- **Ethernet light is off** Make sure that an Ethernet cable is connecting the Coaxial Network Adapter and the device you would like to connect to the Internet
  - Make sure the device that you would like to connect to the Internet is powered on

### MoCA light is off

- Make sure that the Mode switch is set to Run for all Coaxial Network Adapters on the network. When the switch is set to Config mode, no traffic will be transmitted
- Make sure coaxial cables are firmly connected to the Coaxial Network Adapters.
- Try resetting each Coaxial Network Adapter to its factory default condition by holding down the reset button for longer than 10 seconds

Please contact Actiontec for further support

# Verizon **Coaxial Network Adapter**

FCB2200V

## Installation Guide

This Installation Guide will walk you through the easy steps to use your existing coaxial wiring as an Ethernet network connection in a Verizon FiOS® home

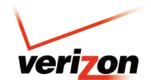

©2011. Verizon. All Rights Reserved.

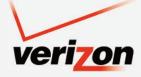

Part No: 0530-0623-001 OS1065/0709